## Glacier Memory Book Download Instructions

Website: Click the link Photo & Document Submission Form (google.com)

| COAST GUARD                                                                                                    | Click the Next button                                                                                             |
|----------------------------------------------------------------------------------------------------|----------------------------------------------------------------------------------------------------|
| Photo & Document Submission Form                                                                                                    |                                                                                                    |
| Submission Instructions:<br>Follow these steps to prepare and submit your documents and photos. This ensures your<br>submissions are processed correctly and coartifuite to the event experience.                                                                                                    |                                                                                                    |
| Sign in to Google to save your progress. Learn more                                                                                                    |                                                                                                    |
| Next Clear form                                                                                                    |                                                                                                    |
| Never submit passwords through Google Forms.                                                                                                    |                                                                                                    |
| This content is neither created nor endorsed by Google. <u>Report Abuse - Terms of Service</u> - <u>Privacy Policy</u>                                                                                                    |                                                                                                    |
| Google Forms                                                                                                    |                                                                                                    |
| COAST GUARD // 5 /4                                                                                                    |                                                                                                    |
| Photo & Document Submission Form                                                                                                    | The following screen (Prepare Your Files) screen                                                                  |
| Sign in to Google to save your progress. Learn more                                                                                                    | will appear. Read the information regarding the                                                                   |
| Prepare Your Files                                                                                                    | resolution of your images and click the "Next"                                                                    |
|                                                                                                    | button                                                                                                    |
| The resolution of your images and documents is important for quality print reproduction. If<br>possible use a flatbed scanner for originals at 200 pcJ. If you ned assistance with your<br>image uploads or help with scanning methods please reach out to<br>preservestories03@gmail.com with GLACIER 2024 in the subject line. |                                                                                                    |
| Back Next Clear form                                                                                                    |                                                                                                    |
| Never submit passwords through Google Forms.                                                                                                    |                                                                                                    |
| This content is neither created nor endorsed by Google. <u>Report Abuse - Terma of Service - Privacy Policy</u><br>Google Forms                                                                                                    |                                                                                                    |
| Coogle Forms                                                                                                    |                                                                                                    |
|                                                                                                    |                                                                                                    |
| COAST GUARD                                                                                                    | The following screen (Identify Your Files) screen                                                                 |
|                                                                                                    | will appear. Read the information regarding the                                                                   |
| Photo & Document Submission Form                                                                                                    | naming of your files.<br>Naming convention should be:<br>YYYYMMMDD name and must be in JPG, PNG,<br>or PDF format |
| Sign in to Google to save your progress. Learn more                                                                                                    |                                                                                                    |
| Identify Your Files                                                                                                    |                                                                                                    |
| If you have multiple files or are scanning images place them in a folder on your computer<br>for easy access. Name each file with a date (est # mrknown) and brief description.                                                                                                    |                                                                                                    |
| (e.g., 1975Aug19GlacierUnderway.jpg)                                                                                                    | Example: 2024Feb29GlacierUnderway.jpg                                                                             |
| Back Next Clear form                                                                                                    |                                                                                                    |
| Never submit passwords through Google Forms.<br>This content is neither created nor endorsed by Google. <u>Report Abuse - Terms of Service - Privacy Policy</u>                                                                                                    |                                                                                                    |
| Inis content is nemer created nor endorsed by Google. <u>Hethort Abuse - Terms of Service - Erivacy Holicy</u>                                                                                                    |                                                                                                    |
|                                                                                                    |                                                                                                    |

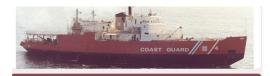

## Photo & Document Submission Form

Sign in to Google to save your progress. Learn more

\* Indicates required question

## File Captions

- · List the file name and a brief description/caption for each image that you upload
- Include as much information that tells the story of your photo.
  Mention the photo event, full names if known of people present in the photo, location,
- and the date

Add your captions for all the files you will upload below Example: 1975Aug19GlacierUnderway.jpg - USCGC Glacier patrol. L to R Joe Sailor, Ron Float, Jim Snipe

2024Feb16GlacierHats.jpg Next Clear form Back rds through Google Form

gle. Report Abuse - Terms of Service - Privacy Policy Google Forms

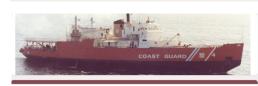

Photo & Document Submission Form

Sign in to Google to save your progress. Learn more

Please provide your contact information for photo credit

\* Indicates required question

Full Name \*

Sharon Ingram

The following screen (File Captions) screen will appear. Read the information regarding the files/pictures you will be uploading.

Example: 2024Feb29GlacierUnderway.jpg -USCGC Glacier Patrol Nov 1984 Punta Arenas Chile. Left to right Joe Starboard, Ron Bouy, Jim Galley

click the "Next" button

The following screen (Your Contact Information (Photo Credit)) screen will appear. This is where you must provide your contact information. The are spaces where you MUST provide information. If not, you will not be authorized to go any further. These spaces are designated with an "\*"

Enter your full name Enter your contact email address Enter your telephone number

Contact Email \*

Phone Number

committee).

Next

Back

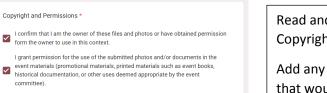

Clear form

Please add any additional comments if needed.

Blue and red Glacier hats. Shipmates receive a red hat once they become a Shellback

Read and acknowledge the **Copyright and Permissions** 

Add any additional comments that would help to explain the attachment

Click the "Next" button

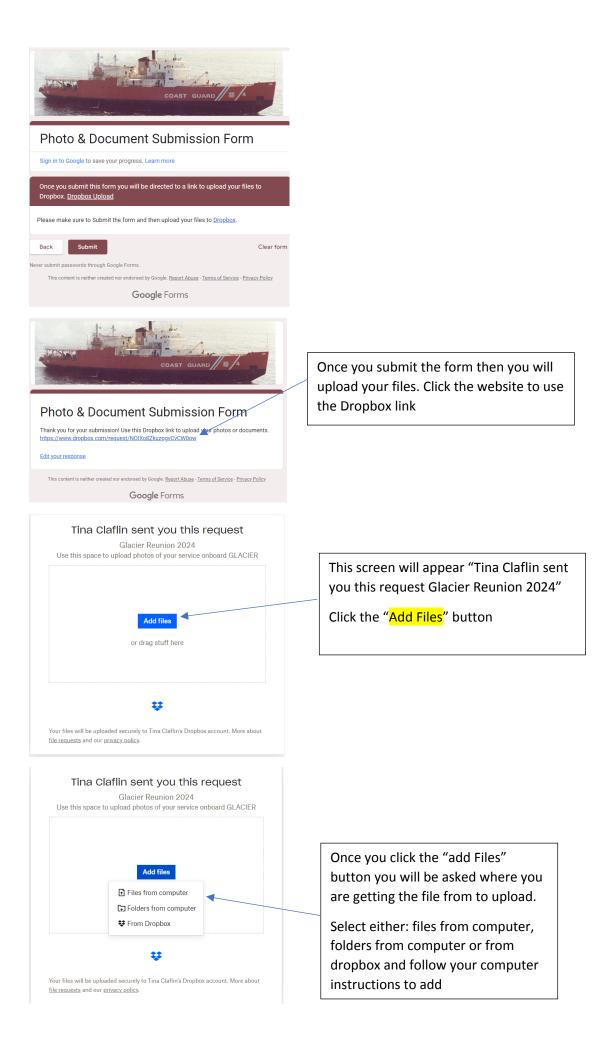

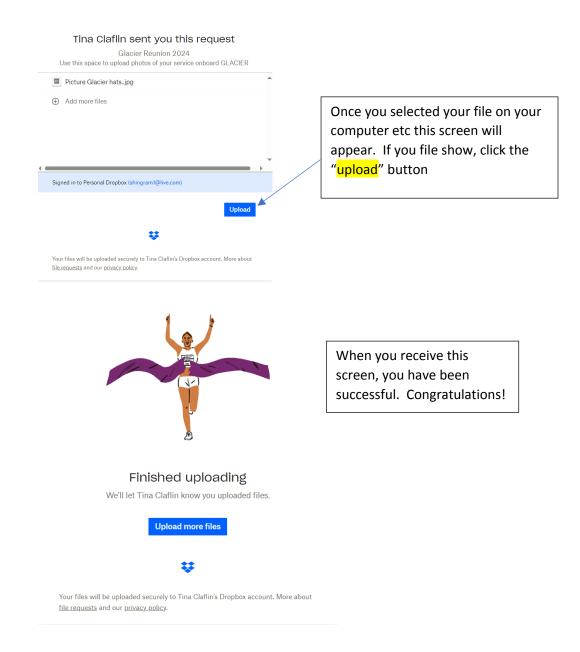